**Magazine of the Apple User Group of Canterbury Inc.**

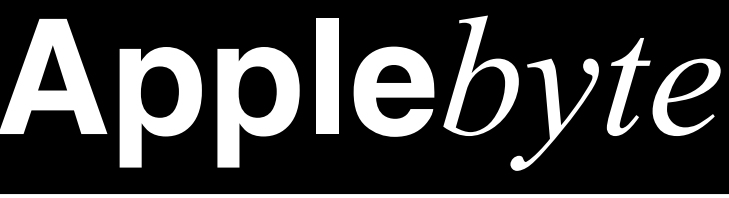

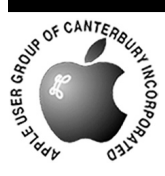

# **April 2011**

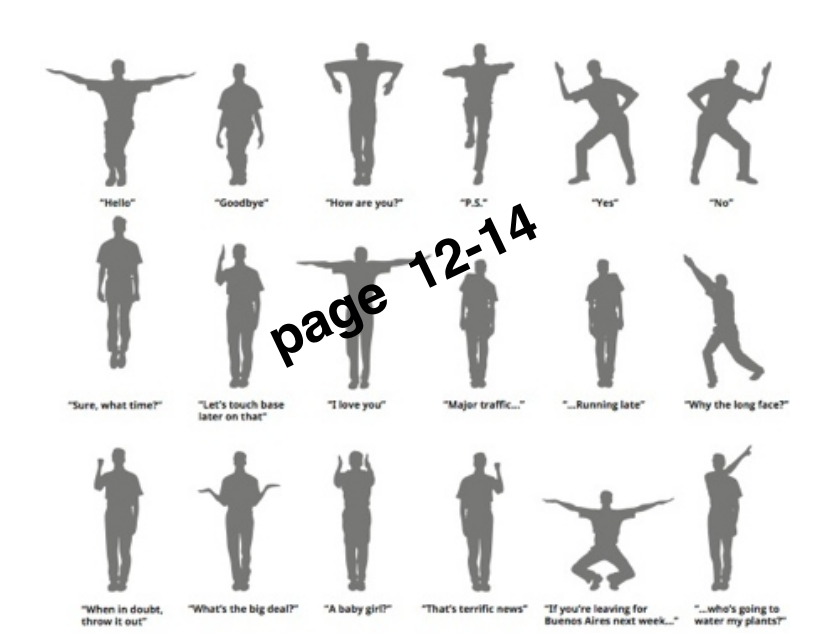

**Waimairi School April 27th 7:30 pm**

#### **APPLEBYTE** is the monthly magazine of:

Apple User Group of Canterbury Inc.

Submissions for publication are due by the 12th of the month of publication. Please submit all articles to:

#### **[editor@appleusers.co.nz](mailto:editor@appleusers.co.nz)**

#### **Copyright: © 2011 Apple User Group of Canterbury Inc.**

This publication is copyright to the Apple User Group of Canterbury Inc. Individual articles may by copyright to their authors or publishers and are reproduced here with permission.

#### **APPLEBYTE Subscriptions:**

Digital (PDF file): Free; email will announce availability to download Printed: \$30 for 11 issues (1 year) including NZ postage.

### **Contents**

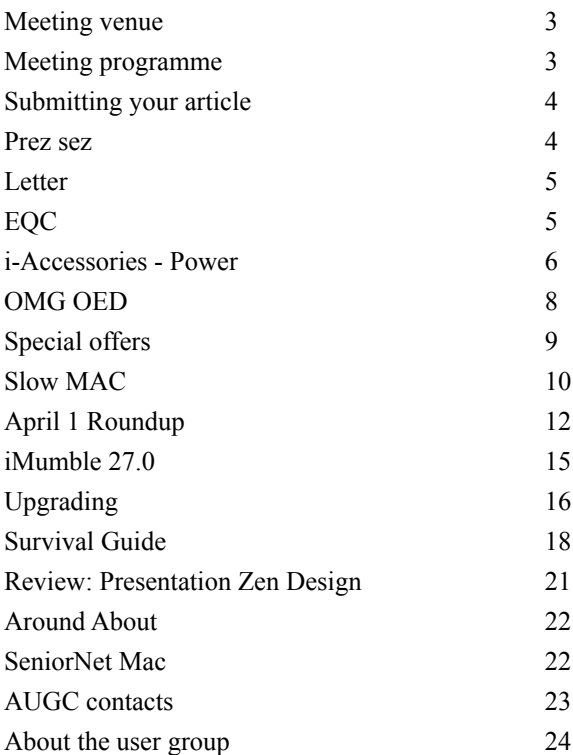

**Applebyte** is produced on an Apple MacPro using Pages software. The magazine is printed by PrintStop [\(http://www.printstop.co.nz\)](http://www.printstop.co.nz).

## **Meeting venue**

Meetings are held on the last Wednesday of each month (except December) beginning at 7:30pm, at Waimairi School at the end of Tillman Avenue, off Bligh's Road.

Drinks and snacks are available while we all calm down after the excitement of the meeting.

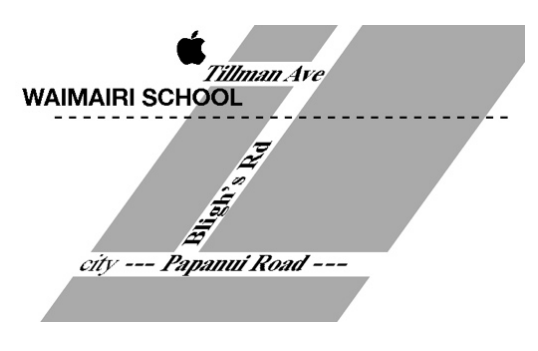

Some members carpool to get to meetings. If you don't have a car and find it difficult to get to meetings, please contact a committee member to arrange transport. Usually there is someone living near you who can offer a lift.

# **Meeting programme**

#### **Wednesday 27th April 2011**

#### **7:30 Monthly Meeting**

- Welcome and News
- GarageBand
- Configure a Computer
- MacBasics
- Information Exchange
- Supper

Come along and share your passion for Apple products. Learn about the latest technology, and enhance your skills. And meet with old and new friends over supper. Also remember to try your luck with the evening's raffle. Visitors welcome.

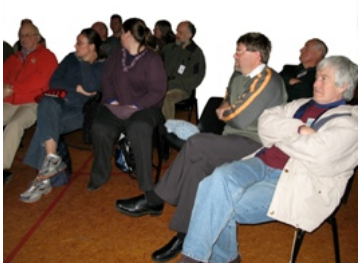

**Applebyte** page 3

# **Submitting your article**

Electronic submissions are preferred (to save wear and tear on my fingers). Just choose whatever format suits and send it to:

#### **[editor@appleusers.co.nz](mailto:editor@appleusers.co.nz)**

One page is roughly 450 words. Most article are less than 4 pages, but longer articles may be accepted if of particular interest or relevance. Please ask in advance if you are planning a longer article.

Please write clearly; short sentences are recommended to help you do this. Use a spell-checker. If you are quoting some other article, please include an acknowledgment of your source.

Pictures can help explain your article, so by all means include one (or more) if appropriate. The format is not important - jpeg, tiff and gif are all fine, but try to provide a high quality image (300 dpi) if possible.

For screen shots, you can use the build-in Apple functions Apple-Shift-3 or Apple-Shift-4, or a utility such as Snapz Pro, available from:

**<http://www.macdownload.com>**

### **Next Deadline: 12 May 2011**

### **Prez sez**

A big thanks to all who turned out for our Annual General Meeting last month. These meetings are not generally on folks top priority list, so it was heartening to see so many attend. It was encouraging to realise that we are additionally fortunate to have the full use of our usual meeting rooms. Many associations and clubs have nowhere to meet at all, following the destruction of many school, church and club halls following the recent Earthquakes.

*Noel Strack*

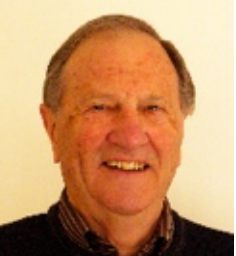

Many question were asked regarding the repair or replacement of computer gear following the Quake and it may be a good time to compare each other's responses from the EQC. at our next session.

Good luck with all your repair and replacement work.

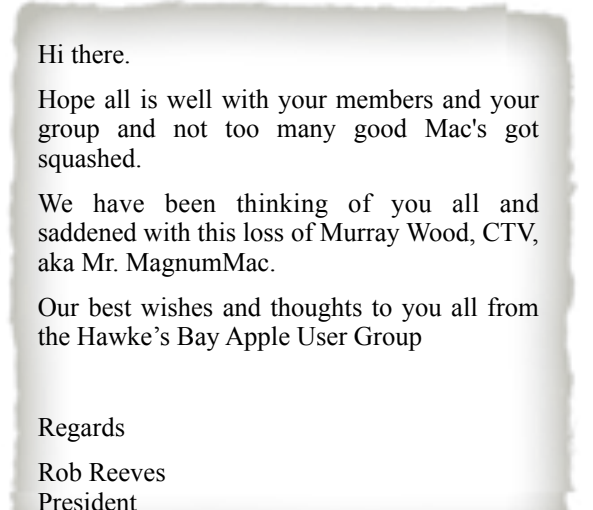

# **EQC**

*Peter Fitchett*

Have you given any thought as to what will happen to the swollen ranks at EQC when the damage is fixed? And to the drastic lowering of public profile that the organisation will suffer?

Well, I think that someone was thinking about this in mid-February they could see the writing on the wall, so to speak. So they sent their specially imported (Aussie) fix-it men around on the 22nd to 'inspect' my house! While one kept me occupied inside, the other climbed onto the roof, grasped the perfectly sound chimney, and attempted to shake it vigorously. Literally within seconds, the entire city began to shake ... well you know all about that, don't you!

Well the agent-provocateur made a very hurried descent to ground level -

I think the reaction took even him by surprise! The collaborator, inside, upstairs, loudly exclaimed "Earthquake! We have to get out of here!" - but made no move towards the door - he just grasped desperately at the wall. And the so-recently declared sound chimney? - It landed very tidily in 3 pieces just behind the EQC rental car!

EQC wouldn't have done that ... would they?

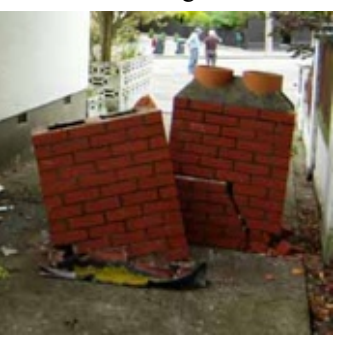

### **i-Accessories - Power**

*Tom Piper*

With all the apps and activities that are being conducted on our mobile devices, power consumption is an ever-increasing concern. Do you have to recharge every night, and even sometimes run out during the day? How about when you go on a trip? There are some great solutions now available.

The TekCharge™ MP1860A from Tekkeon, a dual port 1860 mAh power pack with two USB outputs, simultaneously charges and powers my iPad™, iPhone®, iPod® nano or iPod® touch, and a second small portable device. With mobile power at my fingertips, this high-capacity, lightweight battery lets me enjoy hours of extended play time on many of my small portable electronic products.

Upon opening the package, the first impression is very good . . . very handsome unit with highly functional features. The black shiny finish is good looking, and the grey rubber side-grips and feet are a nice touches.

The initial recharge cycle seemed reasonable and straight-forward, but the charge time seemed slow for my iPhone and iPad2. I do like the two USB ports, and extra adaptors for mini- and micro-USB devices.

The OFF-ON-LIGHT switch is convenient with a nice blue indicator light, and the LED flashlight is quite bright and useful. The array of cables is very convenient for a broad range of devices, and its nice to have the

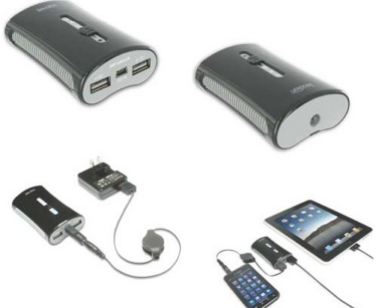

cloth pouch . . . it would have been nice to have two pouches (one for the unit, and another for the cables), or a larger dual-pocket zip-top carrier.

An Apple Dock Connector to USB cable is included for connection of your iPad, iPhone, or iPod, with Mini USB and Micro USB adapter tips included for connection to current models of BlackBerry, HTC, LG, Motorola, Nokia, Samsung, and Sony Ericsson mobile phones. You can use the included USB adapter tips to also charge your Kindle2, Nook, MP3 players, PDAs, portable media players and other 5V devices that use a Micro or Mini USB cable to charge. Additional adapter tips are available from Tekkeon for a nominal fee.

All in all, this is a nice setup (**<http://www.tekkeon.com>**) with a great deal of juice. I'm a little concerned that the \$69.95 price might slow down purchasers, but it is competitive with other similar devices on the market.

---------------------------------

page 6 **Applebyte**

A variation on the backup battery concept is the PowerPak Travel Charger from Technical is a single USB port 1000 mAh charger and battery. This universal charging solution will recharge your handheld device at the same time as it recharges itself via the wall outlet (the AC plug flips out on the back). The easy to read, LED indicator lights

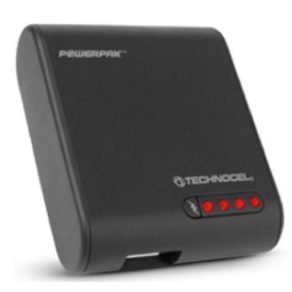

reveal the remaining capacity of the PowerPak™ battery reserve with the press of a button.

Packaging includes the PowerPak™ unit, a system USB cable, micro and mini USB (black) interchangeable tips for use with a wide variety of devices to provide compatibility for 95% of all handheld USB devices. The PowerPak™ is also compatible with any other USB cable that might have

been provided with your wireless device. Available for \$39.99 (**<http://www.technocel.com>**), there are other units available like the innovative Battery Boost, as well as a variety of iPhone, iPad and other protective cases.

---------------------------------

A battery backup dedicated to the iPhone 4 is the Boost Case from HRL Technologies offers a 1700 mAh rechargeable battery within a protective case for both the AT&T and Verizon phones. The case has a very nice tactile feel with a sure grip, and the iPhone fits snuggly for full protection.

The case is a little longer and thicker than the iPhone in order to accommodate the longlife battery. It includes automatic or manual ON/OFF, along with a blue LED lights to show the power level in the battery. The case can be

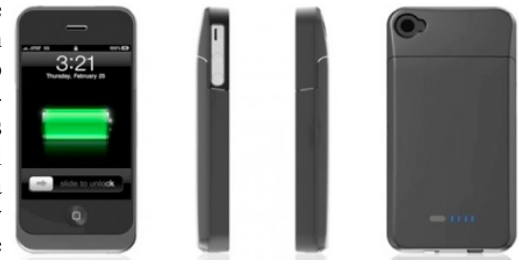

kept on all of the time for charging and syncing.

This very convenient battery/case can be purchased for \$59.95 (**<http://boostcase.com>**). Other variations are also available like the Leather Flip Battery Case (1300 mAh sled on leather, \$69.95), the Powerhouse Duo (6600 mAh multi-unit charger, \$79.95), and the Power Kickstand (2000 mAh foldable dock, \$59.95). Boost Case is also available for the 3G & 3GS, plus a leather folio battery case for the iPad (5400 mAh, \$129.95).

---------------------------------

Perhaps the most versatile battery backup for the iPhone 4/3G/3GS is the TruePower iV Pro from TruePower, Inc. which has 3100 mAh capacity. This sled-type unit includes an LED charge indicator, On/Off switch, powerful LED flashlight (photos, movies, emergencies), and a mini-USB charging cable.

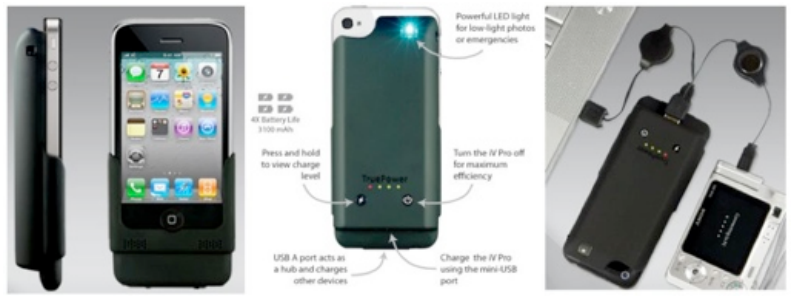

This has the most powerful Apple-approved iPhone battery pack that:

- Solves iPhone 4 antenna issue and improves reception;
- Has enough power to recharge your iPhone up to 3 times;
- Features a built-in USB port that will charge a second device such as an iPod and earpiece or connect an additional USB device like a printer, mouse or digital camera;
- Revives a fully-exhausted iPhone in less than one minute and fully recharges an iPhone in less than one hour; and
- Can fully recharge the TruePower iV Pro in just three hours.

This excellent backup battery unit is available for \$99.95 (**[http://truepoweriv.com/content/TruePower\\_iV\\_Pro.htm](http://truepoweriv.com/content/TruePower_iV_Pro.htm)**).

*Thanks to Tom Piper & the appleJAC Macintosh User Group for these reviews. Reproduced with permission.*

# **OMG OED**

The online Oxford English Dictionary is making a move to catch up with the world - it has added such words (*initialisms*) as OMG, LOL, IMHO, TMI, BFF, FYI and WAG .... do you know them all? How about 'Muffin top' then - another of the recent additions.

And the longest entry: *run* with 645 different senses and 124,000 words (60% more than *Harry Potter and the Philosopher's Stone*!)

When should we expect to see my favourite of the post-earthquake era,'Muck Suck Truck', added?

#### page 8 **Applebyte**

# **Special offers**

*Peter Fitchett*

**Note: These specials are available to all user group members. Contact Peter [\(web@appleusers.co.nz\)](mailto:web@appleusers.co.nz) for access or coupon codes.**

#### **ThinSkins for iPhone 4**

The TruePowerThinSkin Personalization films are perhaps the lightest, least expensive iPhone 4 antenna fix on the market. This easy to apply solution will remind you of an Apple Bumper, but without the bulk. Its a great personalization accessory with lots of great looking color choices and a minimal subtle design. **[www.truepoweriv.com](http://www.truepoweriv.com)**

Usually \$19.99 (US) each on Amazon, this Apple user group offer reduces the price by half, or 66% off on the purchase of three or more.

This offer is valid through **May 31, 2011**.

#### **Boom Volume Booster**

If you find the volume on your Mac too low, Global Delight has the perfect app for that. With just a click, the Boom Volume Booster not only amplifies the audio of your system, but also enhances your experience while watching movies, listening to music, on a Skype call or listening to songs on your iPhone/iPod. **<http://www.globaldelight.com/store>**

With a regular retail price of \$8.99 (US), the Apple user group special price is only \$4.99 (US) for this Macworld 2011 Best of Show winner.

This offer is valid through **December 31, 2011**.

#### **Mac|Life**

Mac|Life is THE Apple-product magazine that changes all the rules. Mac|Life recognizes Apple's dynamic role in work, play and life and will appeal to core Apple users. With fresh insight, in-depth how-tos, stunning design and exclusive information, Mac|Life helps users realize their full potential. Mac|Life is the ultimate magazine about all things Apple.

Mac|Life is offering an Apple user group member subscription rate of \$17.95 (US) for 12 issues, a savings of 75% off the basic subscription price.

This offer is ongoing.

**Note: These specials are available to all user group members. Contact Peter [\(web@appleusers.co.nz\)](mailto:web@appleusers.co.nz) for access or coupon codes.**

**For further specials, see our website.**

# **Slow MAC**

Computers run much faster than they did just a couple of years ago. The latest Macs with multi-core processing are apparently surprising a lot of testers, but there is a cycle: as manufacturers produce faster and faster chips to cope with software, so the developers produce software that demands faster processors. Multi-core processors, of course, are only faster if you are able to do multiple things at the same time. Many programs are written to only use a single processor, so multi-core processors won't help them.

A computer's speed is fairly subjective - if it gets a task done as fast as you expect, or faster, then the computer is running fast, but if your expectation changes over time, the tasks may begin taking longer than you expect, and you now have a slow computer!

Of course, there are times when your computer does start to slow down, and it can be tricky to work out why - there are a variety of reasons.

There are so many potential causes that a little more detail is useful before you can come up with a maybe answer. Many users particularly new Mac owners — may not know what to look for. There are several causes for a slow Mac, and indeed the slowness may manifest itself in different ways depending on the cause. The main causes include:

- a running applications
- application relationship with the operating system, and
- the hard disk (full or dying).

Ascertaining the cause (or causes) can be done in a number of ways, but there will be some overlap.

Visible Applications:

You may see the 'spinning beach-ball' as your mouse moves over the applications window. This indicates that the program too 'busy' to talk to MacOS - this may deliberate, or a 'program bug'.

Clicking on an application in the Dock brings up a small black window. If all is well the grey characters will be Quit, Hide and Options. If there is a problem the first will be changed to Force Quit. Alternatively,in the Apple menu there is an item, Force Quit, that shows all the open applications. If an application is shown in red, it is in trouble. Generally, you can force quit an application without untoward effects on other programs.

Invisible Applications:

Well, yes, you can see these also, but you need to use Activity Monitor a program found in the Utilities folder in the Applications folder. This will list all the programs and applications currently in use. The list can be

#### page 10 **Applebyte**

displayed in a number of ways, allowing you to focus on what may be relevant.

Columns, such as "% CPU" indicate what resource each application/program/utility/process is using. Here is really where the indications of problems may be seen. If that figure can be high at  $times - even over 100\%$ sometimes, if it stays high — then

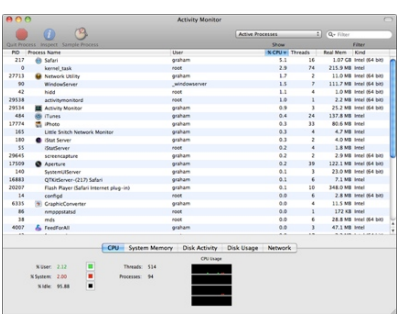

there could be a problem with that specific process.

By highlighting a process in Activity Monitor, icons at the top of the panel become live: Quit Process, Inspect and Sample Process (other tools may be added but these are the most useful). A sample takes a digital snapshot of the process selected and the text display can be shown in a number of ways. This may be useful to an expert in further analysis. Inspect shows more information including related files and processes. Again, many users will not need such details. Quit Process, however, like Force Quit enables a user to force an application to stop and it may be useful if a runaway process (% CPU) has been shown.

Plugins & Libraries:

Common code may be used by any number of applications. Unfortunately, any problem in the common code will appear to be occurring in the application using it, thus disguising the real culprit.

Memory:

Generally, memory runs, and keep running, but if you don't have enough, then your entire computer can start slowing down. And it slows down more as the memory gets busier. Have a look at all the programs running, and stop some that you aren't actually using. If there is still a problem, you just may need to consider getting more memory.

Disk:

Disk can also impact your computer's performance - either if there isn't enough disk, or id the disk is starting to fail.

Disks seem to be built with some sort of data attractor - over time, they accumulate more and more data until they get pretty full. In addition to what you put on the disk, more hidden users of the available space include Trash (all the files that you

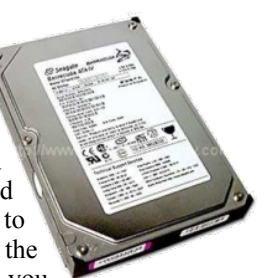

have 'removed' since you last emptied the Trash), cache files (mail, web browsers, etc.), log files, temporary files and memory swap space. Once your boot disk becomes about 80% full, some slowness may start to

appear. Over 90% full and you will really be noticing some slowness, and you may even experience alarm messages from MacOS requesting that you make some space available as soon as possible. System hangs may also occur.

When a disk starts to fail, reading data from disk may need to be repeated multiple times to get a good copy of the information, This will definitely slow the performance of your computer. A new disk should definitely be very high on your shopping list, and a backup should be immediately scheduled. Of course, you should already have some backups - but do not overwrite these - you may not be able to complete another copy of your data from the failing disk, so you will need to use that 'old' backup copy.

And then:

After you have reviewed all these possibilities for your computer running slow, there is, of course, an other cause that you could consider - your computer may actually be too slow for what you now want to do with it. There are possible enhancements that you may be able to make to your computer to make it faster, or, as a final resort (for now) there is always the 'new computer' option.

Good luck.

# **April 1 Roundup**

*Peter Fitchett*

#### **Samsung unveils 13" Galaxy Tab**

Samsung today unveiled a 'rollable' 13-inch 'Galaxy Tab Vellum' at CTIA Euro in Stuttgart, Germany.

Upon release, Samsung's 13-inch device will run Google's next-gen Android operating system, code-named "Rhubarb Pineapple Upside-Down Cake" and features a unique malleable, flexible polymer-based, paper-thin (0.092mm) display that users simply roll-away when not in use. The OLED display's HD resolution is 1366 x 768 pixels (16:9 aspect ratio). The device's weight totals just 2.5 ounces (70.87 grams) and, when rolled-away, creates a tube just 1.2 inches (30.47 mm) in diameter by 8 inches (203.2 mm) long.

Samsung's chief marketing officer, Lie-Wee Ken, said that that the new 'Galaxy Tab Vellum' is the "thinnest and largest tablet" in the industry. "Apple cannot compete with this," he added.

Reporters were not allowed to touch or photograph the device, which Samsung showed in its rolled-away (transportable) state within a seamless, airtight lucite case. Those in attendance at Samsung's announcement were also shown a video featuring footage of the device in action along with the positive reactions of three professionals from New York City who got to test a thicker prototype of the prototype

#### page 12 **Applebyte**

device: Freelance travel writer Joan Hess, independent film director Karl Shefelman, and the CEO of a leading New York real estate firm, Joseph Kolinksi. All three called the device "truly revolutionary and magical" and they couldn't wait to try the rollable version instead of the 2-inch thick plastic pre-prototype Samsung provided them for testing.

Accordingly, Samsung's new Galaxy Tab Vellum was awarded CTIA Euro's 2011 Virtual Prototype Award.

Several analysts' notes this morning expect Apple's iPad to lose significant share to Samsung's new tablets and Google's next-gen Android OS in general. Pauper Jeffrey analyst Herman Munster wrote, "Expect really, really long lines for this one, Grandpa!"

Samsung did not release pricing or shipping information other than to say that the price would be "competitive" at launch.

#### **GMail Motion**

The mouse and keyboard were invented before the Internet even existed. Since then, countless technological advancements have allowed for much more efficient human computer interaction. Why then do we continue to use outdated technology? Introducing Gmail Motion -- now you can control Gmail with your body.

Gmail Motion uses your computer's built-in webcam and Google's patented spatial tracking technology to detect your movements and translate them into meaningful characters and commands. Movements are designed to be simple and intuitive for people of all skill levels.

Once you familiarize yourself with some of the basic functionality of Gmail Motion using the printable guide of sample gestures. With it, you'll be able to start writing and responding to emails – with your body – in no time.

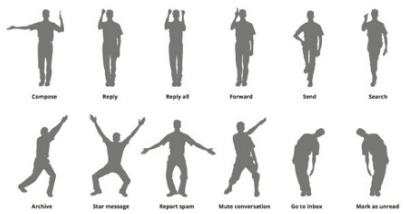

Using Gmail Motion is not only safe but also healthy and fun. As with

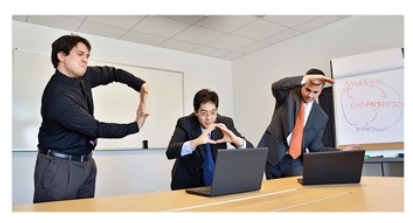

any physical activity, certain precautions are recommended. First, make sure to clear the area around you. Second, try to take short breaks every 30-40 minutes, just as you would if you were typing. And finally, take time to stretch after each session to give

the muscles you'll be using some relief.

**But** researchers at the University of Southern California created a clever hack via Xbox 360's Kinect to bring Gmail Motion to life. The act allowed these researchers to do just what Google had lampooned: one could thrust his arm over his shoulder to reply to an email or lick his fingers and slap his knee to send a new message.

#### **Other 'Jokes' that led to Something...**

Pocket-lint might have been unaware that it was predicting the future back in 2004 when it joked that Apple would debut a mobile phone addon for the iPod. The site admitted that it was a gag, and said it hoped Apple would make something like that "one day." It was only three years later that Apple unveiled the mega-popular iPhone.

Since 2001, ThinkGeek has introduced on April 1 some products so ridiculous you might not think they're legitimate. Perhaps one of the most memorable pranks items is one that recreates a scene from Star Wars. Complete with a light saber zipper pull, the Tauntaun sleeping bag lets wannabe Jedis feel like they're sleeping in the belly of the beast just like Luke Skywalker and Han Solo. Planet Hoth sold separately.

Of course, that's not the only gag product to come from ThinkGeek. They're also behind such wacky items as canned unicorn meat or the wireless extension cord. You can see a full list of their zany April 1 collection at **<http://www.thinkgeek.com/stuff/looflirpa/>**

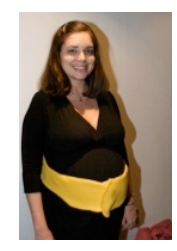

CNet has come up with some pretty hilarious pranks of its own. In 2007, the site posted a fake story about a social network called UltraSoundd that allowed unborn babies to document their lives in the womb. As if the thought of Facebooking from the womb didn't already sound creepy, one expectant dad decided to make the concept into a reality. He invented Kickbee, a band worn around the belly that would send kicks to  $\kappa$ ickbee: kicked Mommy at

Twitter, posting the sensation 06:25PM on Thu. Dec 18!

as tweets from the fetus itself.

In that same year CNet had another faux news item  $\mathbb Q$ about a Google Maps mashup that kept tabs on New York City restaurants that were infested with rats. The idea prompted the city's health department to  $\mathcal{F}$ launch a "rat map" that did pretty much the same thing that the joke story had claimed to do, letting eaters see which establishments had rodent problems.

In a 140-character era, one April Fools launch might have you scratching your head. Last April 1, Freaking Huge URL kicked off with much the opposite intent from URL-shorteners like Bit.ly or TinyURL. It worked as a real product for some time, taking smaller URLs and made them bigger using three different settings. Just how big could these parody-URLs be? Using the "holy crap" setting, they could be as long as 1,000 characters!

# **iMumble 27.0**

*Barry Clark*

iPeriure

Has anyone considered that the way to stop perjury is to have the penalty the same as that of the associated offence.

Easy-peesy

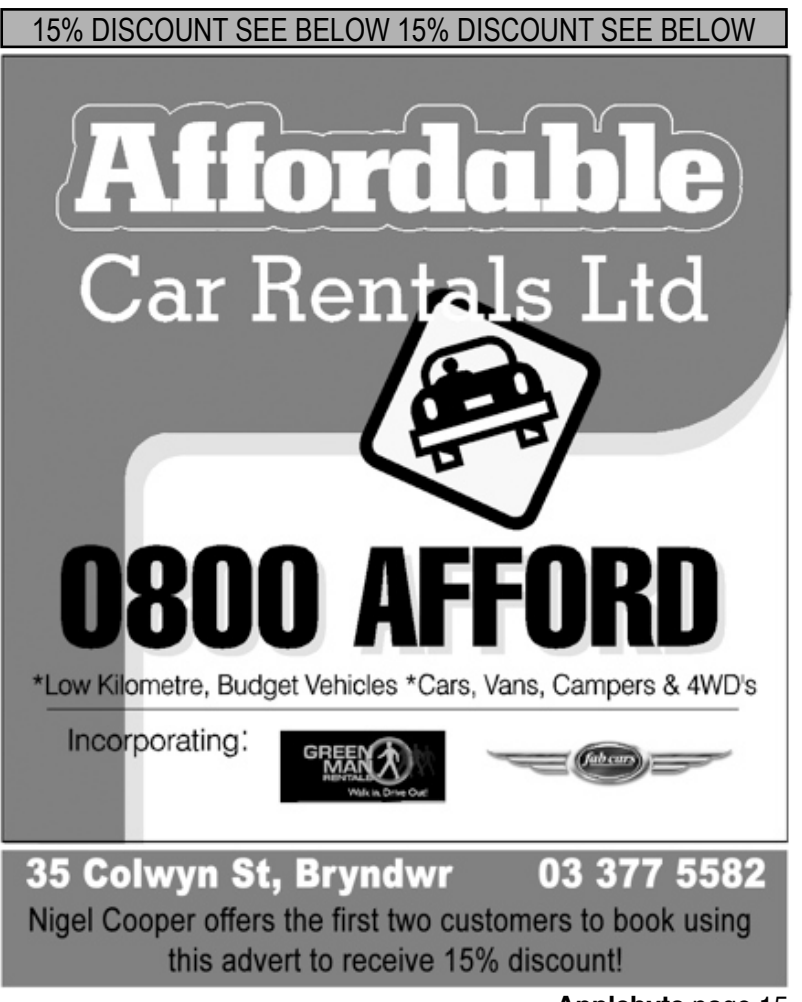

# **Upgrading**

#### *Nigel Cooper*

After running my business on an iMac G5 1.8 GHz 1.5 Gb RAM 19" machine, bought new two weeks before the intel chip machines were announced, I am again upgrading. Normally, my machines last about four years, so to get six years out of it is not too bad. But it has developed a few vertical lines, and is a bit slow, and then there was an unexplained crash, corrupting a number of files and backups... so the time has come. But what to get?

I come from the dinosaur age when applications ran in something called Classic. My main accounts package, Quicken, is version 98, which

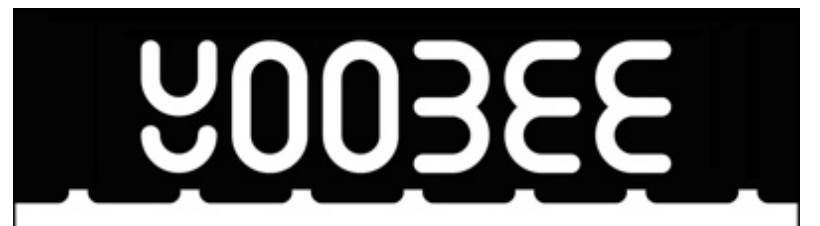

### MagnumMac has evolved into YOOBEE

YOOBEE is all about making your creative dreams come true. We're still owned by the same people and we've still got the same great Apple products and peripherals to suit your creative and business needs.

While our Christchurch store in Moorhouse Avenue remains closed ... we have a fully functioning service department up and running at our Blenheim Road premises: Unit 2, 213 Blenheim Road, Christchurch

All our other YOOBEE stores are operating normally and we'd love to hear from you.

Find out more about YOOBEE and join our creative community at www.yoobee.com or call 0800 4 YOOBEE.

# **Authorised Reseller**

page 16 **Applebyte**

means Queen Victoria was using it in 1898 or something like that. I upgraded it twice since then, but each time found major bugs in the later versions, so went back to Quicken 98. This requires system 9 (=Classic) operating system. And I still depend on it.

But the latest machine, shortly to become superceded, no doubt, as Dick Smith had them on special (10% less than Harvey Norman's \$2039), operates on Snow Leopard, so I am being forced to upgrade out of Classic mode. Groan.

But wait a minute. Is it all that bad? Perhaps there is a version of Quicken without the bugs that annoy so much. The main one is that after version 98, Quicken appears to have dropped the option to "Wrap around on searches". This means that when you are searching for something, it stops at the end of the file, says it aint found it, but would I like it to start searching from the beginning? Of course I want that. I do it all the time, hundreds of times a day. So, to have to click yes every time is annoying. and the loss of time is unacceptable. Hence I stick with the last version that included a wrap around option.

Well, three things could happen.

- 1) I could upgrade to a later version of Quicken, say 2010 (not 2011, as users complain bitterly in chat rooms about the terrible bugs in it), and hope it has got this wrap around option in it. Help! Are there any users out there that know the answer to this?
- 2) I could branch out and learn a new accounting package. But heck, I am 67 years young (I think I knew Victoria as a child) and not in the mood to start afresh, especially when I am running my business almost single-handedly because of being thrown out of my office and home twice after each major earthquake, and operating a fleet of 77 rental cars on the side of the road. I have enough difficulties without having to learn a new software package, thanks.
- 3) I might discover some smart person who has worked out a way of running Classic applications in Snow Leopard. In which case, Linus would not have to let his blanket go.

My son, Francis, has offered to set up the machine for me and to explore this last option. So, here goes, I've bought the iMac 21.5" 3.06 GHz 4GB RAM machine with Snow Leopard, and will let you know in a later mag whether I got snowed under or not.

 It is for us to pray not for tasks equal to our powers, but for powers equal to our tasks, to go forward with a great desire forever beating at the door of our hearts as we travel toward our distant goal.

*--Helen Keller*

# **Survival Guide**

#### **A simple guide to surviving a disaster**

Sometimes you're unlucky. If you believe in an afterlife that requires preparation, factor that into your planning. If you particularly want to make it easy on recovery workers and your friends and family who have to wait for you to be identified, you could try wearing something with your name on it that's resistant to fire/water/crushing/etc.

*If you're not unlucky:*

#### **The first minute**

You want: A torch (if it's dark and you rely on sight) or at a pinch a cellphone or other light-shining technology.

#### *Know your escape routes.*

Note the plural. The ideal route will depend on the disaster. Some disasters require getting low; others require seeking high ground. Some require getting outside immediately; others require a modicum of delay; others yet require staying inside and sealing all cracks.

*If you've escaped: congratulations, you've survived the disaster!*

#### **The first hour**

You want: A radio (battery or dynamo powered) and a cellphone (charged and prepaid if relevant). An address book printed on paper is really handy if you lose power or the technology your e-addressbook is in and need to borrow someone else's device.

Once you're out of immediate danger you need to get news to make sure nothing else is coming to clobber you. The best sources are the radio, for official announcements, and Twitter, for people passing on announcements from official organisations that haven't yet figured out this whole hashtag business. (As time passes Twitter will become more and more useful for news and community, and other sources will multiply, but newspapers and TV are better at synthesis reporting than at helping you survive.)

You also need to contact friends and family to do the "I'm okay, are you okay?" routine. If at all possible, text, don't phone. Save the phone lines for emergency services. If you don't have a cellphone, make sure your landline is corded (draws power from the phone service itself) not cordless (useless in case of powercut).

When safe to do so, get a message either directly or indirectly to the internets that you're safe.

#### page 18 **Applebyte**

#### **The first day**

You want: an emergency kit.

There are two kinds of emergency kit: one for if you're staying in your house and one for if you have to leave your house.

The first kind is fairly straightforward. It basically consists of a wellstocked pantry. Mind you, the pantry must assume that you have no access to:

- water you want 3 litres of water per person per day; 3 days' worth is a good start. Juice containers make good storage; milk containers don't (seriously: the lids decompose and break). Fill your containers with potable water and add a teaspoon of bleach per every 10 litres. Check water yearly. NB If something's damaged the water pipes it might have damaged the sewerage pipes too, so when water comes back on it treat it as contaminated with deadly diseases unless otherwise informed: boil before drinking, or bleach as above and let settle 30 minutes; use hand sanitiser after toileting and before touching food.
- sewerage you want spade + garden, or alternatively bucket  $+2$  plastic bags  $+$  dry material to soak up excess moisture  $+$  lid. If the only problem with your toilet is a lack of water then you can refill the cistern manually (eg with swimming pool water) -- but if something's damaged the water pipes then it might have damaged the sewerage pipes too so you don't know where it's flushing to.
- electricity you want batteries for torches and radios and such. Matches and candles work for lighting if you don't have glowsticks and other things less likely to set your home on fire. Gas is good for cooking - bottles are safer than mains in case of the kind of disaster that might rupture mains (in such cases, turn gas off so the return of electricity doesn't spark off an explosion). Things will keep a day or so in fridge and freezer if not opened too much. Heating may be tricky and you may need to resort to lots of layers of warm clothes.
- shops you want food which is tasty, nutritious, depending on circumstances requires no cooking and little water, and keeps well. This is a really tiny section of a complicated Venn diagram, and will probably involve a can opener.
- healthcare you want a first aid kit. You especially want your favourite headache treatment.

The second kind of emergency kit is just like the first kind of emergency kit, except you have to be able to grab it at a moment's notice and carry it on whatever form of transport you have access to. This will involve a certain amount of prioritisation.

Even if you normally have access to a car you can keep a kit in the trunk of, I recommend that the core of the kit consists of a backpack and/or a wheely luggage bag. Roads may be impassable, traffic may suck, or

petrol may be a hopeless fantasy. OTOH, if you don't have a car, backpacks and wheely luggage bags attract people who might offer you a lift somewhere. *In times of emergency, altruism skyrockets.*

You want a dust mask. (Protects against dust, smoke, volcanic ash, the exhaust fumes of an entire city trying to go somewhere at once, and germs.) If walking, you want bandaids for blisters, and dry comfy socks.

From here on in you also want as much sleep, relaxation, and light entertainment as you can get.

#### **The first week**

You want: a more extensive emergency kit.

If you've had to evacuate, you'll have to rely on friends, family, strangers, or relief agencies. If you're (back) in your own home, you'll want to rely on your own well-stocked pantry and ideally have some spare to help support friends, family, strangers, and relief agencies.

Electricity, water, and sewerage may not return immediately. If this is the case and your pantry isn't sufficiently stocked, you may have to look at evacuation.

If/when you get access to electricity/water/shops/etc again, restock early and often. Your motto should be, "*Disasters: they can always get worse*."

#### **The first month**

You want: paperwork.

Your emergency kit should include a file of important papers (ID, ownership papers, insurance, whatever). Some form of proof of residence will facilitate applying for help from relief agencies. Photo ID proves that you're not dead so agencies can take you off their missing list. I have it on authority that *life is much improved when one is officially not dead.*

If there's damage to your home and/or contents, take photographs for your insurance. Submit an insurance claim when you've got sufficient energy.

#### **The first year**

You want: normality.

This may be in short supply. Salvage what you can and adjust to the rest.

#### *Editor:*

*Of course, somewhere in there will be considerations for recovering, repairing, reassembling or even replacing your computer - unless you keep it securely in your emergency survival bag!*

 The limits of the possible can only be defined by going beyond them into the impossible.

*--Arthur C. Clarke*

#### page 20 **Applebyte**

# **Review: Presentation Zen Design**

#### *Dave Greenbaum*

Presentation Zen Design, unlike its predecessor, Presentation Zen gives practical and actionable tips on how to make a better presentation. While Zen and Japanese philosophy are still used as a method of teaching concepts, readers will find it much less distracting and much more integrated than its predecessor.

This book looks at the anatomy of your slides and how to make them supplement what you are saying as the presenter rather than being the focus of your presentation. Of course professional designers take years to learn these skills, but after reading this book I have much more confidence I can make a quality presentation without having Al Gore's design team at my disposal.

Unlike typical tech books, practical examples and checklists are missing from this book. General ideas and viewpoints are presented instead, in short digestable sections, just like the Bento box the author describes - a wide variety of concepts put together in a neat package that gives you energy and nourishment for the day.

After reading this book and looking at my previous presentations, I now understand why I and others fell asleep during them. I saw where I made my mistakes and what to change for the future. I'll be doing much much less on individual slides and will make the concepts I present "pop" off the screen and have a clear focus.

For those people looking for tips and tricks of PowerPoint and Keynote, move along. This book is about practical advice and overall concepts of using "slideware" to engage your audience and help them understand what you are presenting.

Pros: Excellent overall concepts of how to make better presentations with a holistic focus rather than practical teachings of software functions

Cons: None!

Five out of Five Dogcows.

*Originally published and written for the Lawrence Apple Users' Group 2.0 http://www.laugks.org/news and published by Dave Greenbaum at http://www.clickheretech.com Reproduced with permission.*

I had a rough marriage -- finally we decided we should either take a vacation or get a divorce. We discussed it very maturely and we decided on the divorce because we felt we had a limited amount of money to spend. A vacation in Bermuda is over in two weeks but a divorce is something that you always have.

*- Woody Allen*

### **Around About**

*Peter Fitchett*

iExifer is a great tool for photography aficionados, featuring an elegant and intuitive interface, revealing all the EXIF metadata, GPS location and image thumbnails stored inside image files. iExifer will also satisfy the most advanced users displaying IPTC tags, and more specific EXIF Maker Notes. Version 1.2.1 includes EXIF metadata for major cameras, as well as RAW images support.

#### **<http://www.ugnn.com/2011/04/iexifer-exif-viewer-with-raw-support/>**

QuickBooks 2011 is on special from the Online Mac Store. It features FREE Shipping!

Get the latest update to Colorplex colour calculator application for Mac OS X. Colorplex is a colour calculator with a scalable interface that can easily transform from simple to advanced, in accordance with your needs. (Don't be confused with this - it has nothing to do with numbers it calculates colours for you!)

#### **<http://www.ugnn.com/2011/04/smart-color-calculator-for-mac/>**

In case you missed the celebrations - Apple was 35 years old on the 1st April. It has come a long way from the original garage and Steve's bedroom.

Apple has announced a new version of Final Cut Pro (version  $X$ ) - its professional video editing software. The new version will be available in the App Store in June, with a price of US\$299

More on the Apple front - some miscellaneous information - the iPhone business alone is worth nearly twice as much as the entire Google conglomerate.

### **SeniorNet Mac**

**Computer Training Lessons**: Two-hour sessions, once a week for four weeks. Course notes are provided. Classes are small with a maximum of six students and two tutors per lesson.

**Social Events**: Held on the fourth Tuesday of the month.

**Newsletter:** Supplied every two months.

The **Learning Centre** is situated in the Cranmer Centre Poolhouse, which is accessed from 327 Montreal Street at the Armagh Street corner.

Contact: If you would like to join SeniorNet Mac and are in the 55-plus age group, please contact Allan Rutherford at (03) 352-4950, or email: **[ajmr@xtra.co.nz](mailto:ajmr@xtra.co.nz)**,

or else leave a message on the club's answerphone at (03) 365 2003.

#### page 22 **Applebyte**

By the time we see Mac OS Lion, indications are that it will support multi-user sessions. That means that while one user is logged into a machine, a second user can login to the same machine remotely, seeing their own desktop and user environment. Other features reported to have been glimpsed include AirDrop, a wireless file-sharing utility; a redesigned Mail app; Resume, which presents the OS and Apps in the exact state at shutdown; Versions, which allows app developers to implement a feature that saves multiple snapshots of any document being worked on; and AutoSave, which does what its name suggests, saving documents automatically. And a 'do-not-track' privacy tool in Safari.

Apple contributes to matrimonial disharmony - apparently hubby came home with a new iPad, and misses disapproved, so hubby made a sad return trip to return it. He attached a post-it note: "*Wife says no.*" Apple's defect monitors escalated this as something funny, and eventually 2 VPs got wind of it (it must have been a quiet day!) They sent the guy an iPad 2 with a note that said "*Apple says yes.*"

For the history buff: This web site is a repository for Applied Engineering files, pictures and history. As the history page says: Applied Engineering, headquartered in Carrollton, Texas, was the leading thirdparty hardware vendor for the Apple II from 1979 until March 25, 1994.

#### **[http://ae.applearchives.com/](http://ae.applearchives.com)**

Last evening we were sitting and talking about making a will. I announced that "I never want to live in a vegetable state - dependent on some machine and fluids from a bottle. If that ever happens, just pull the plug".

At once they all got up, unplugged my computer and TV and then poured all my wine down the drain.

Rotten lot!

*(I'm told thanks are due to the Welsh, and their weird sense of humour!)*

# **AUGC contacts**

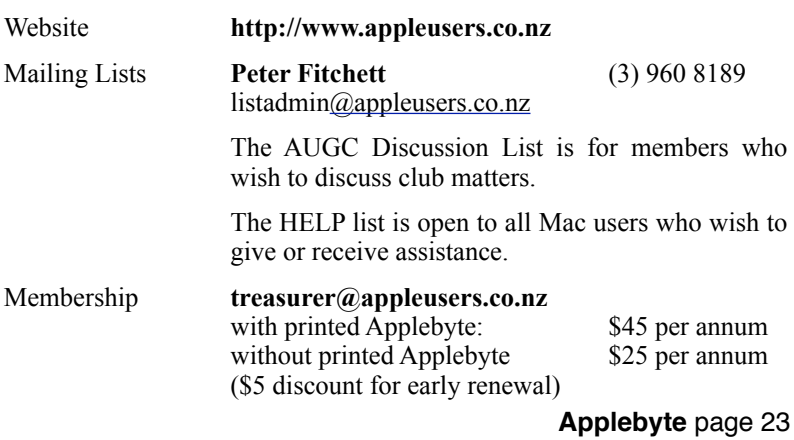

## **About the user group**

Patron

### **Aims**

*The Apple User Group of Canterbury Incorporated (AUGC) is a non-profit organisation which exists for the purpose of exchanging ideas and expertise about the use of Apple computers, the Macintosh operating systems, and related hardware and software.*

## **Committee**

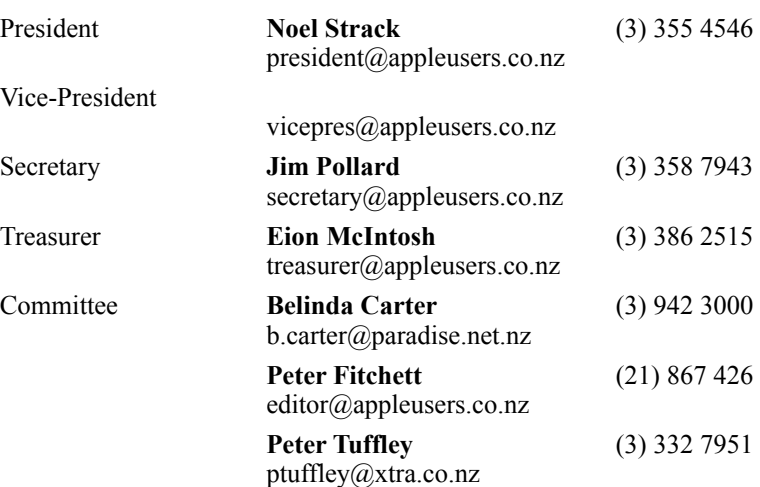

 Help: A full list of helpers and volunteers can be viewed in the Contacts section of our website. Snail Mail: PO Box 31–053, Christchurch, New Zealand. Website: <http://www.appleusers.co.nz>

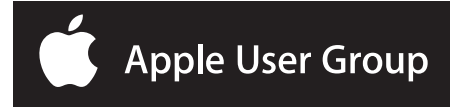